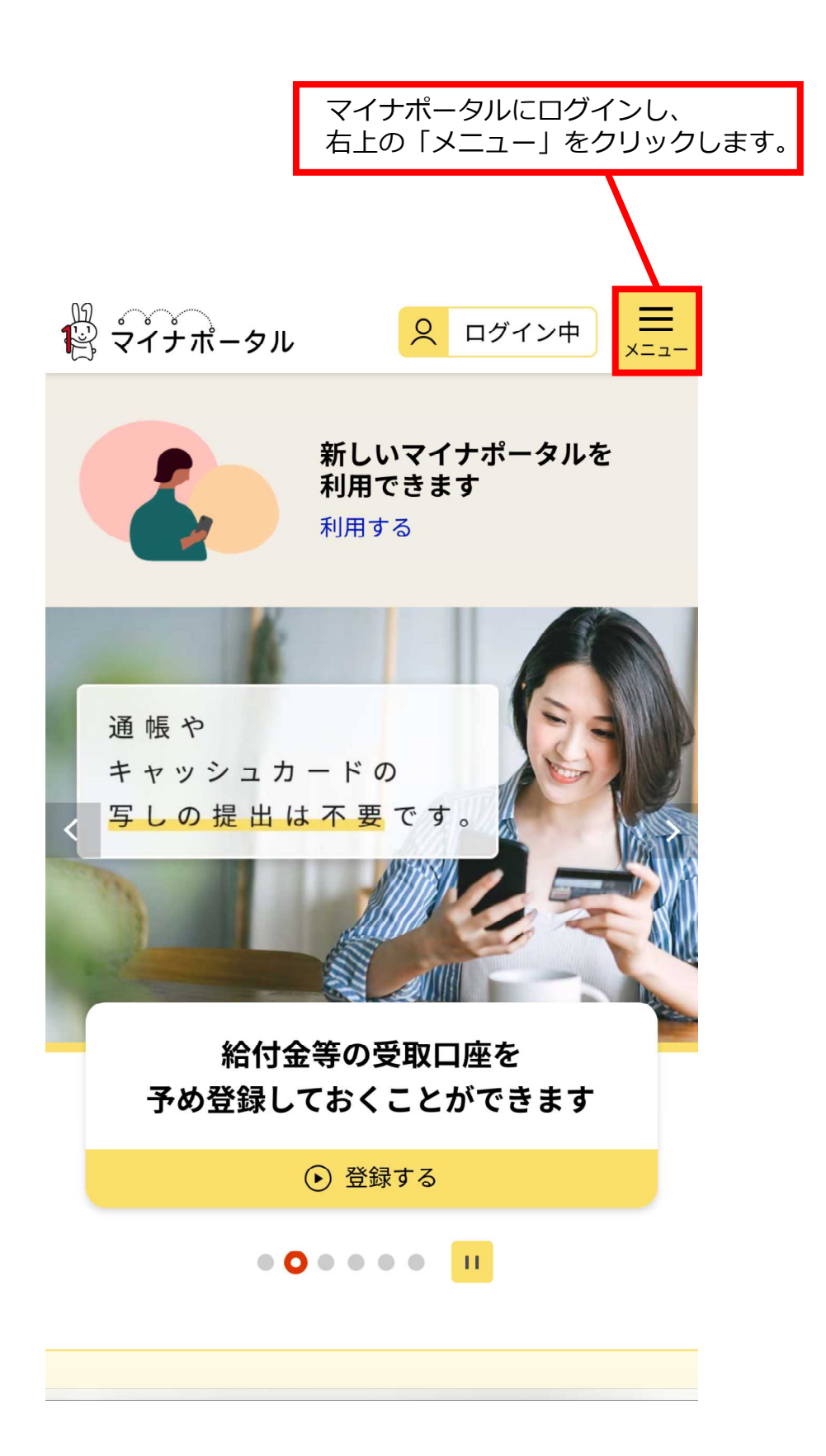

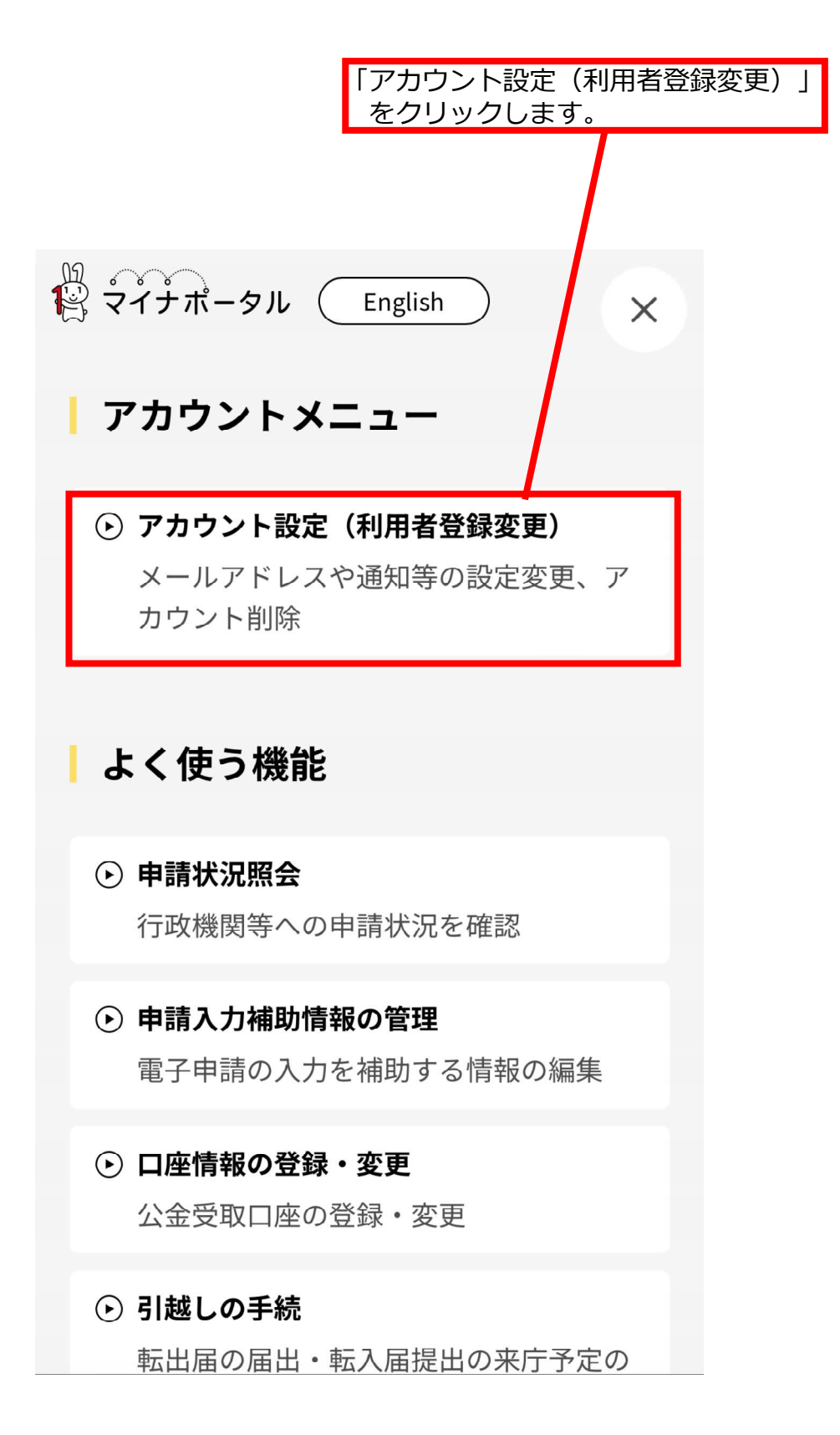

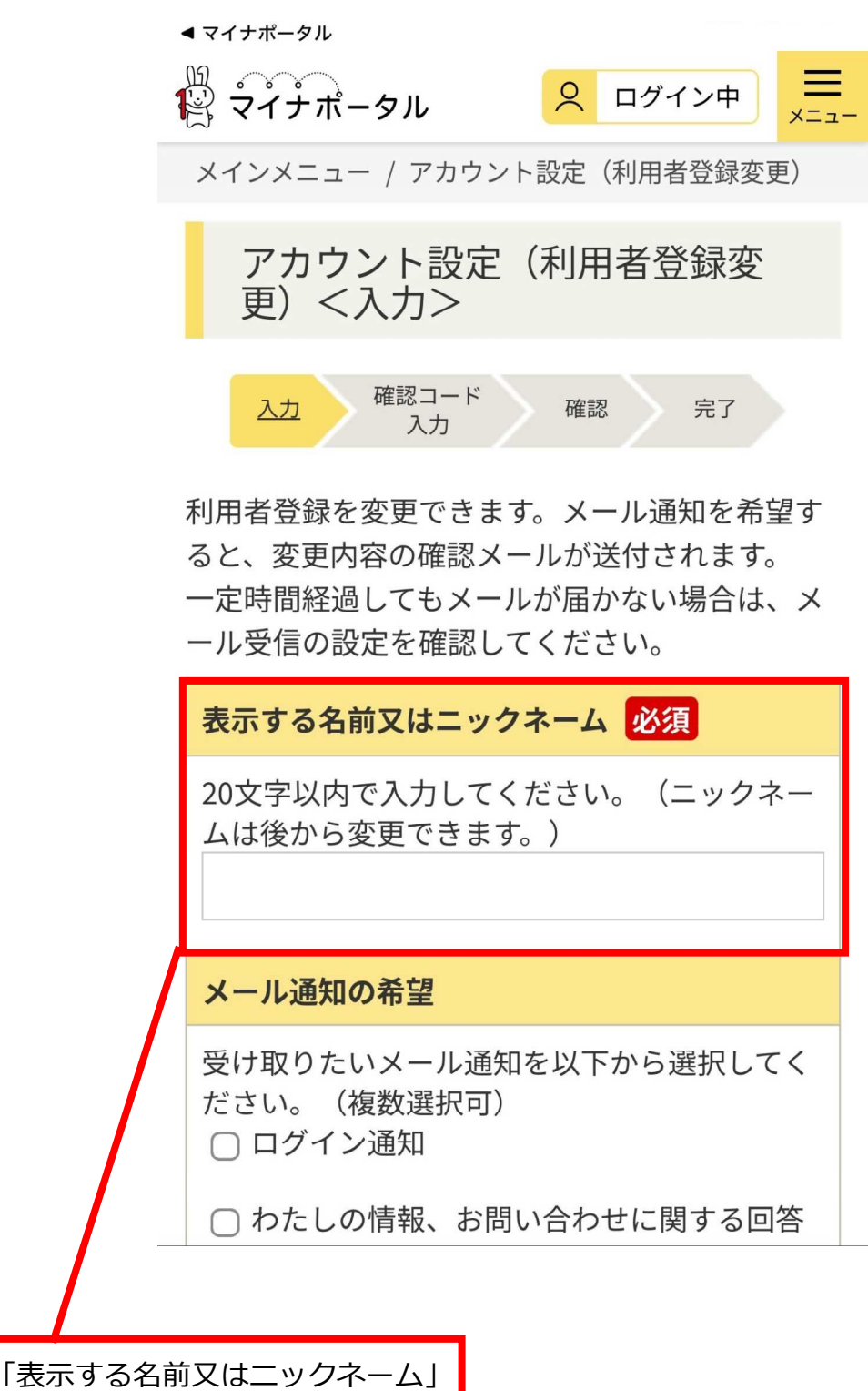

を入力します。

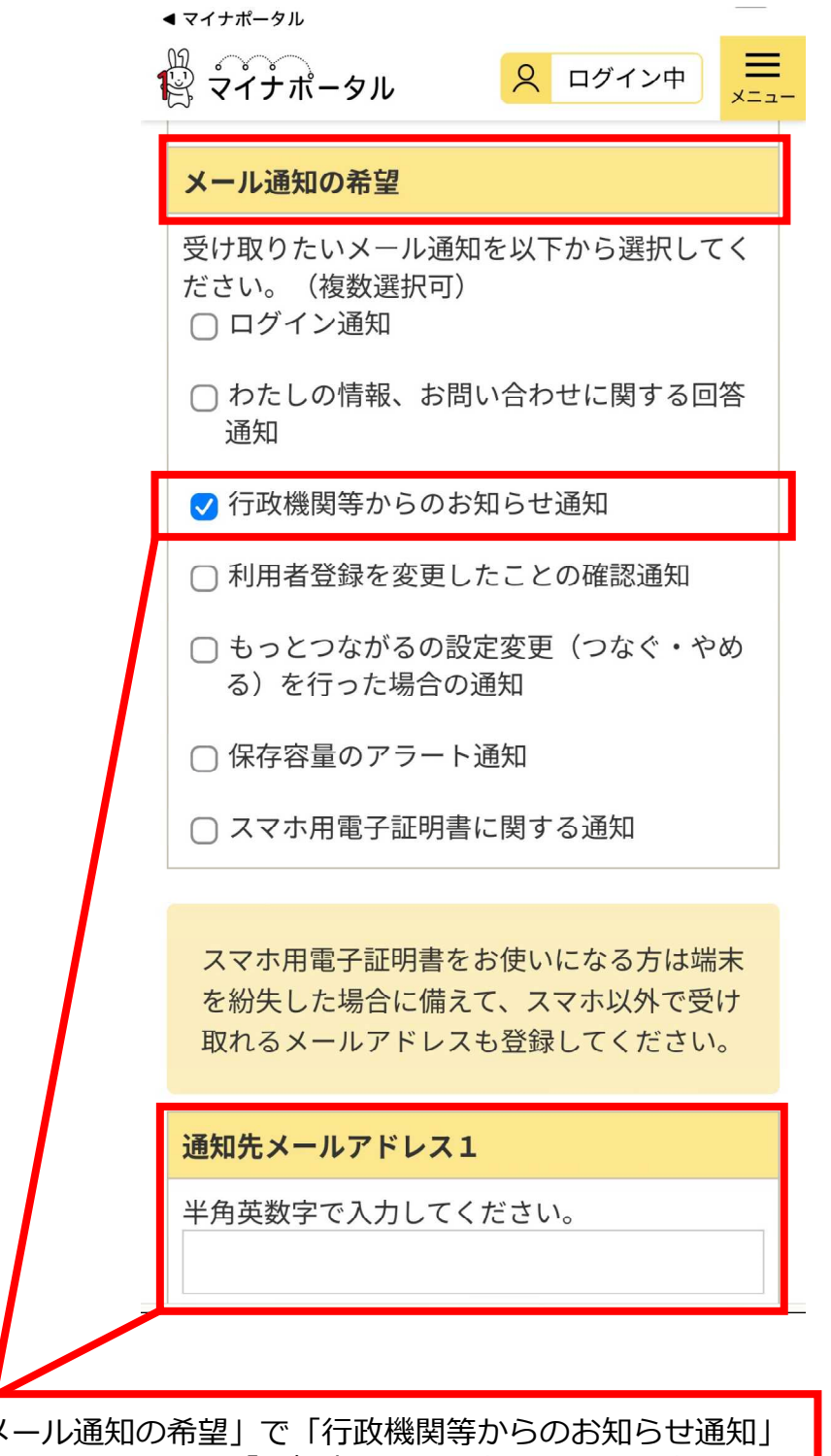

「メール通知の希望」で「行政機関等からのお知らせ通知」 にチェックをし、「通知先メールアドレス」を入力します。

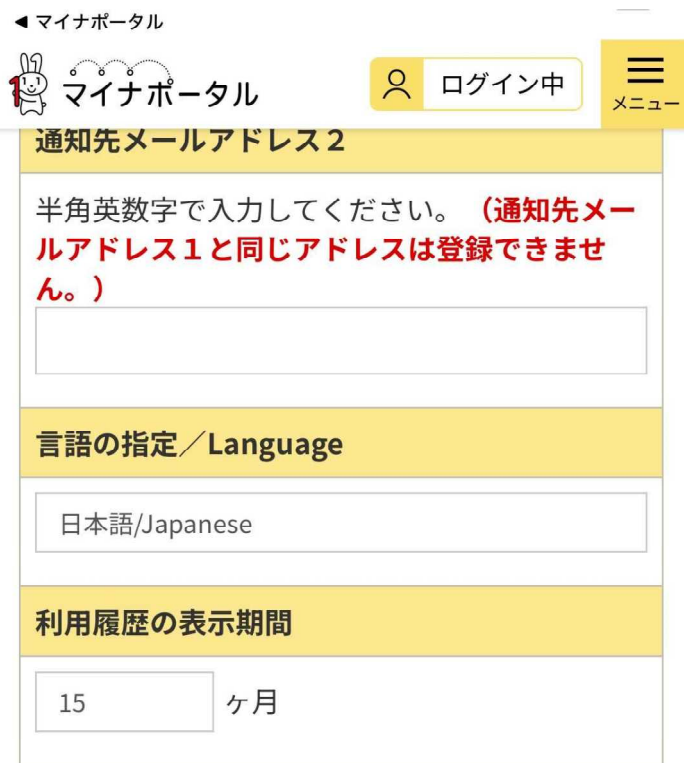

※入力いただいたメールアドレスに確認コードを お送りします。

● 利用者登録を削除する場合はこちら

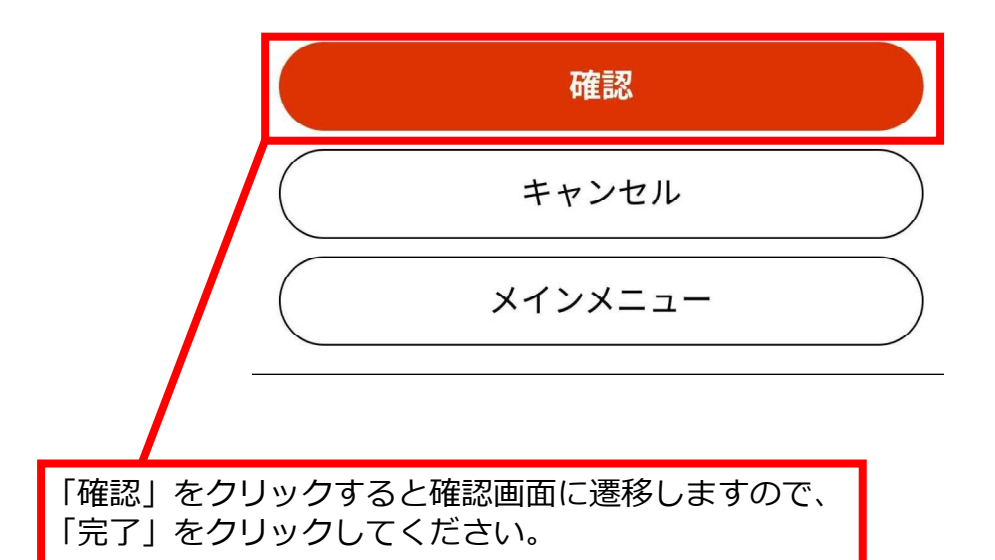